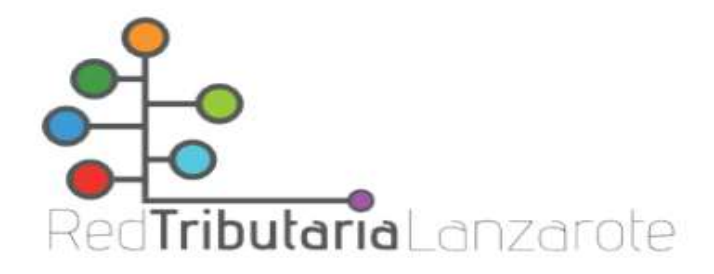

## Domiciliación de tributos a través de la Oficina Virtual Tributaria

En cualquier momento del año podemos domiciliar nuestros recibos cómoda y rápidamente, sin colas ni esperas, a través de la Oficina Virtual Tributaria. Eso sí, atendiendo al calendario fiscal , nuestra solicitud podrá tener efectos en el mismo ejercicio o al siguiente.

Para llevarlo a cabo, deberemos seguir estos sencillos pasos:

1) Acceder a la página web de la Red Tributaria Lanzarote: www.redtributarialanzarote.es y pinchar en el icono de la Oficina Virtual:

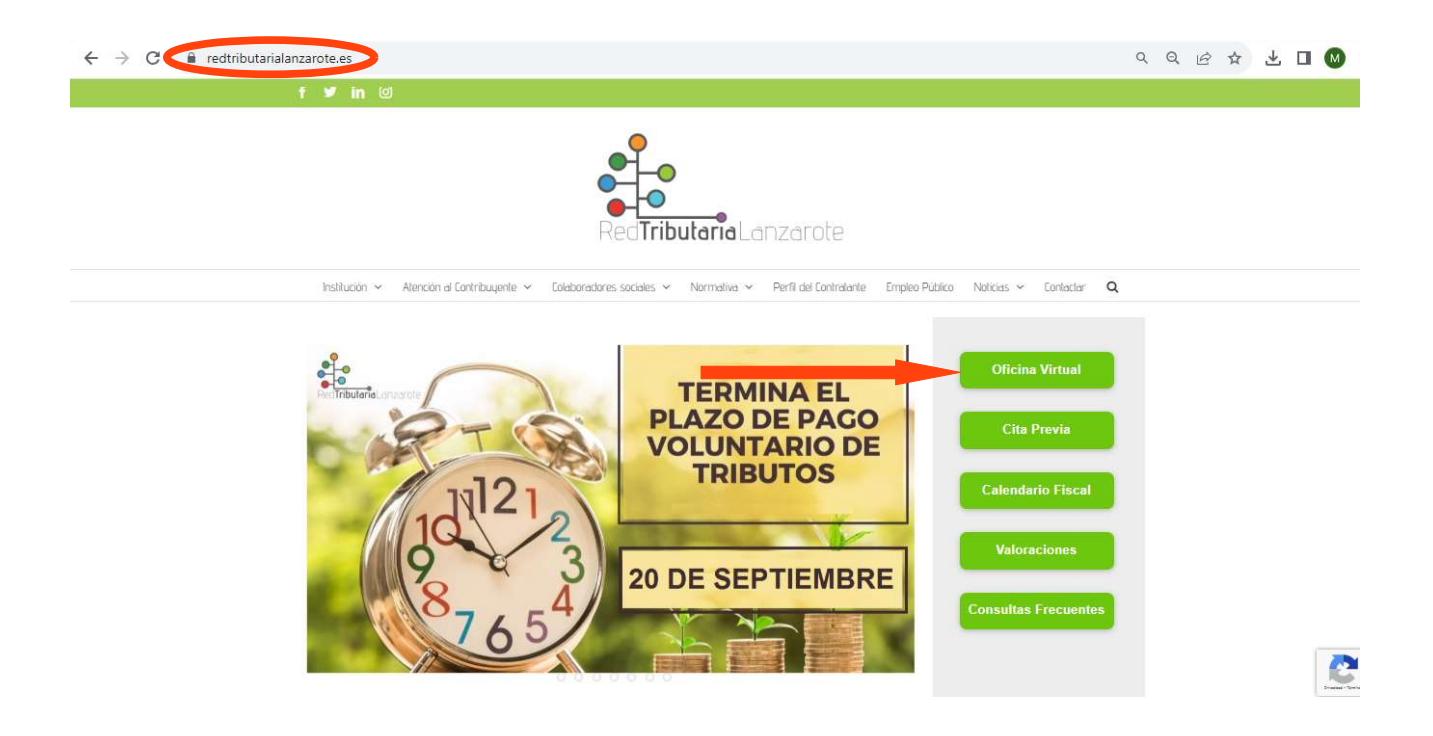

2) Elegir la opción de «Domicilar».

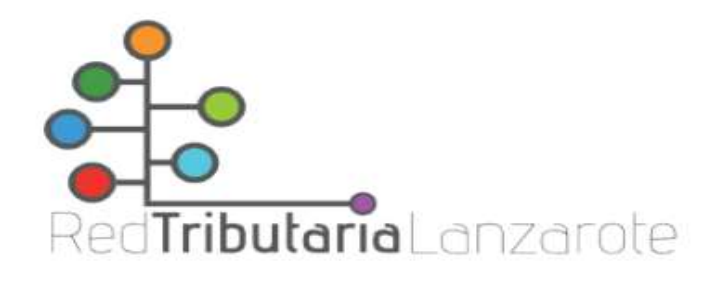

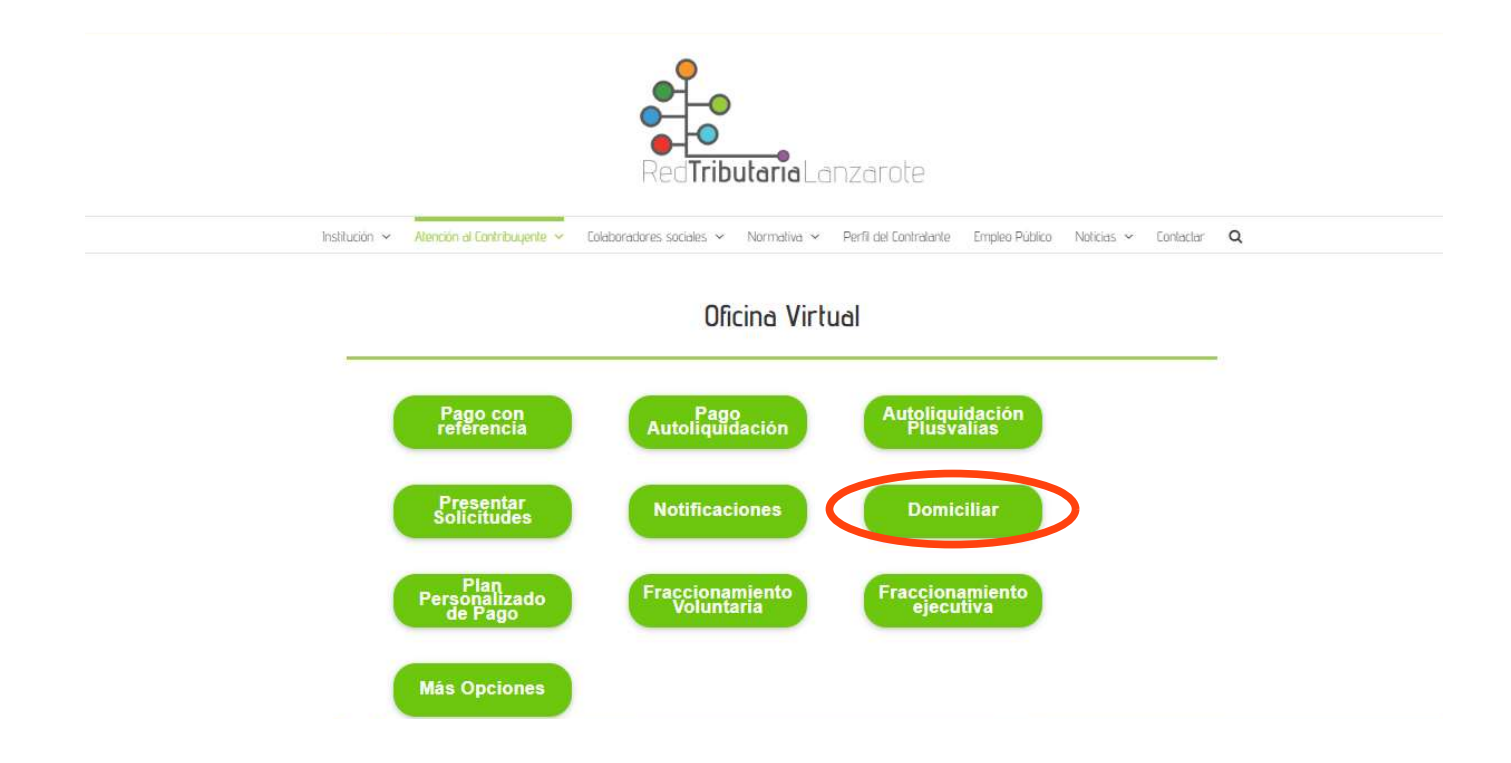

3) Nos aparece un menú donde elegiremos la manera de identificarnos :

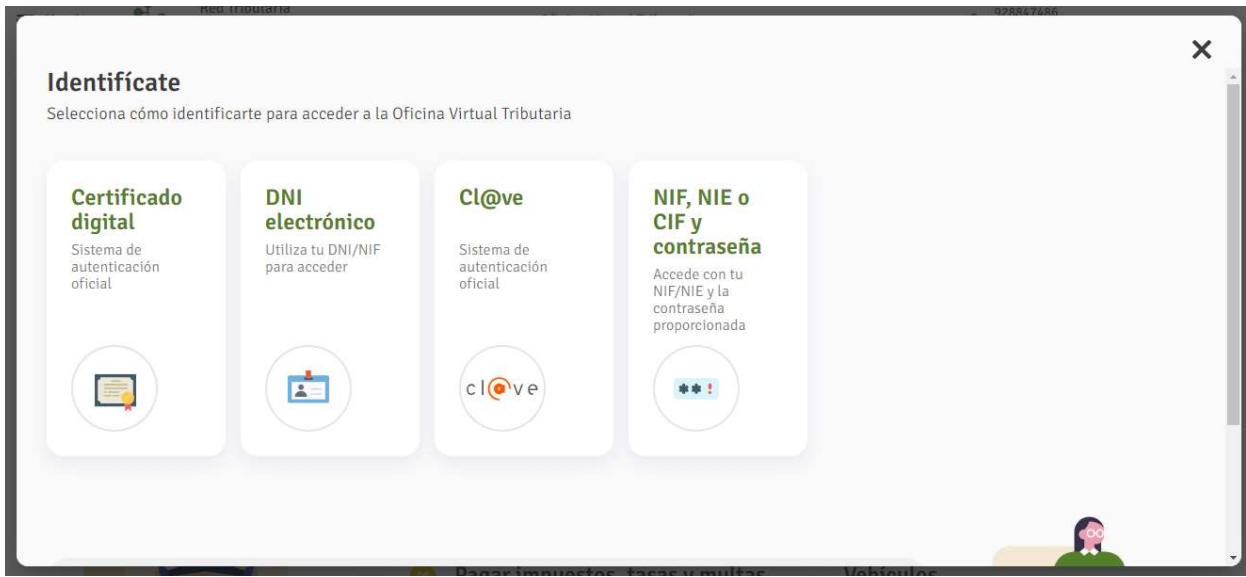

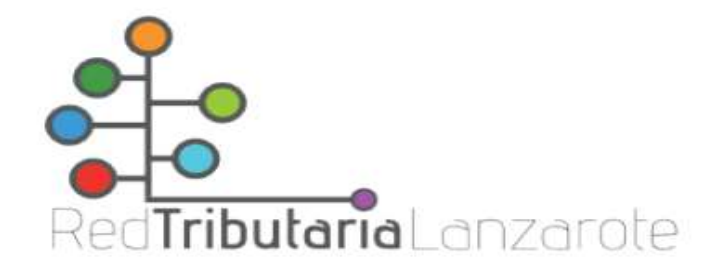

4) En la siguiente pestaña podremos comprobar nuestras domiciliaciones activas y las bajas, así como los objetos tributarios domiciliables (solares, viviendas, vehículos, etc.):

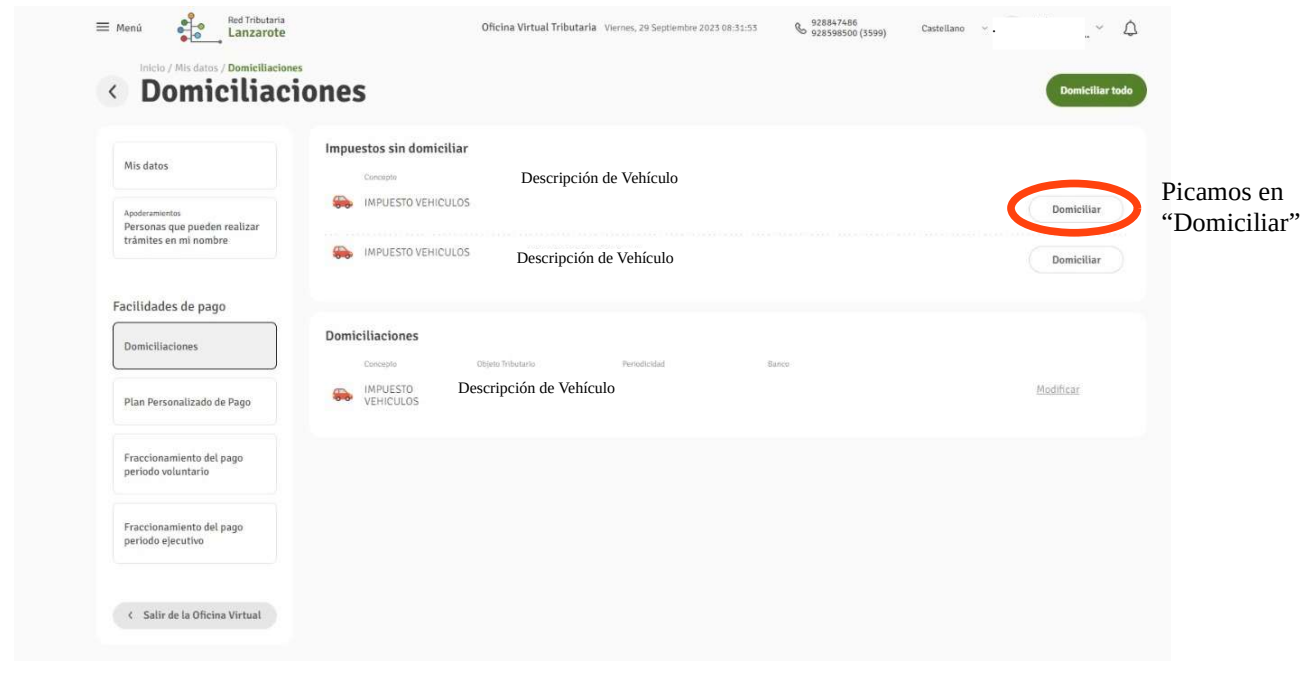

5) Nos aparece este menú que rellenaremos con el IBA (número de cuenta donde se cobrará el importe). Picamos en domiciliar.

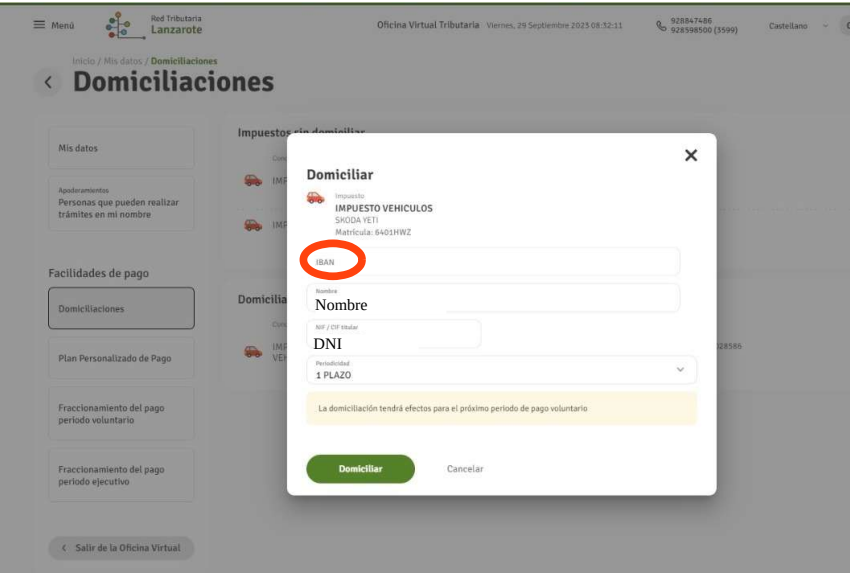

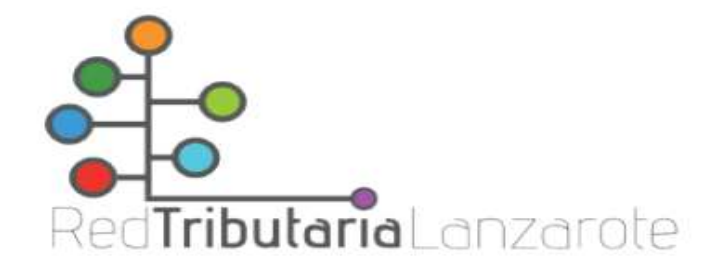

6) Y finalizamos la domiciliación, sí picamos en el recuadro verde nos descargamos el justificante de dicha domiciliación.

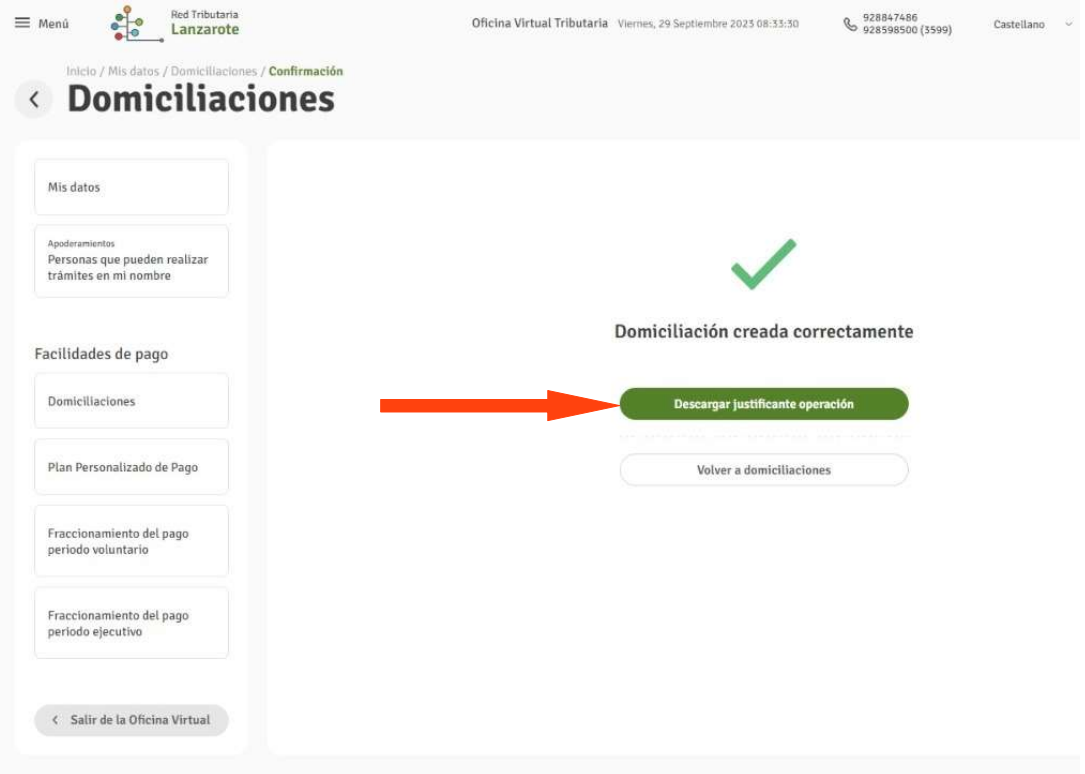